#### **คู่มือการสมัครสอบคัดเลือกบุคคลเข้าศึกษา หลักสูตรประกาศนียบัตรบัณฑิตวิชาชีพครู**

### **ขั้นตอนที่ 1 เข้าสู้ระบบรับสมัคร**

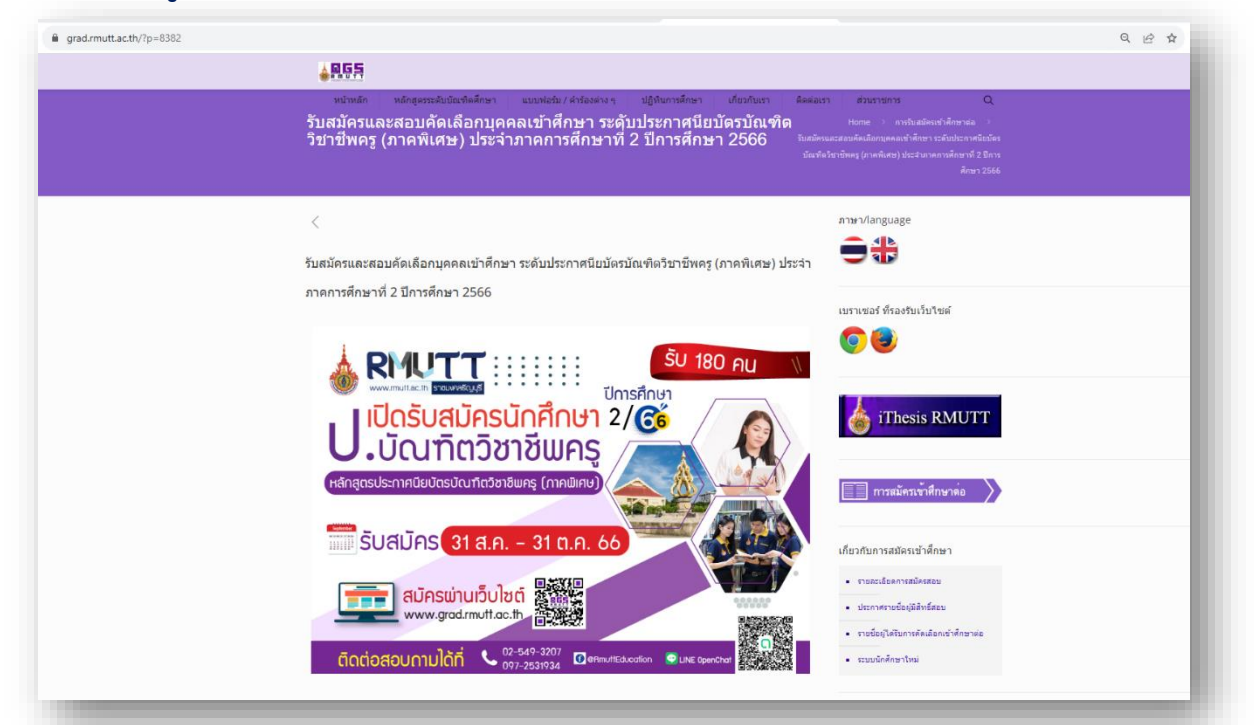

เข้าสู่เว็บไซต์สำนักบัณฑิตศึกษา www.grad.[rmutt](http://www.grad.rmutt.ac.th/).ac.th หัวข้อ "รับสมัครและสอบคัดเลือกบุคคลเข้าศึกษา ระดับประกาศนียบัตรบัณฑิตวิชาชีพครู (ภาคพิเศษ)"

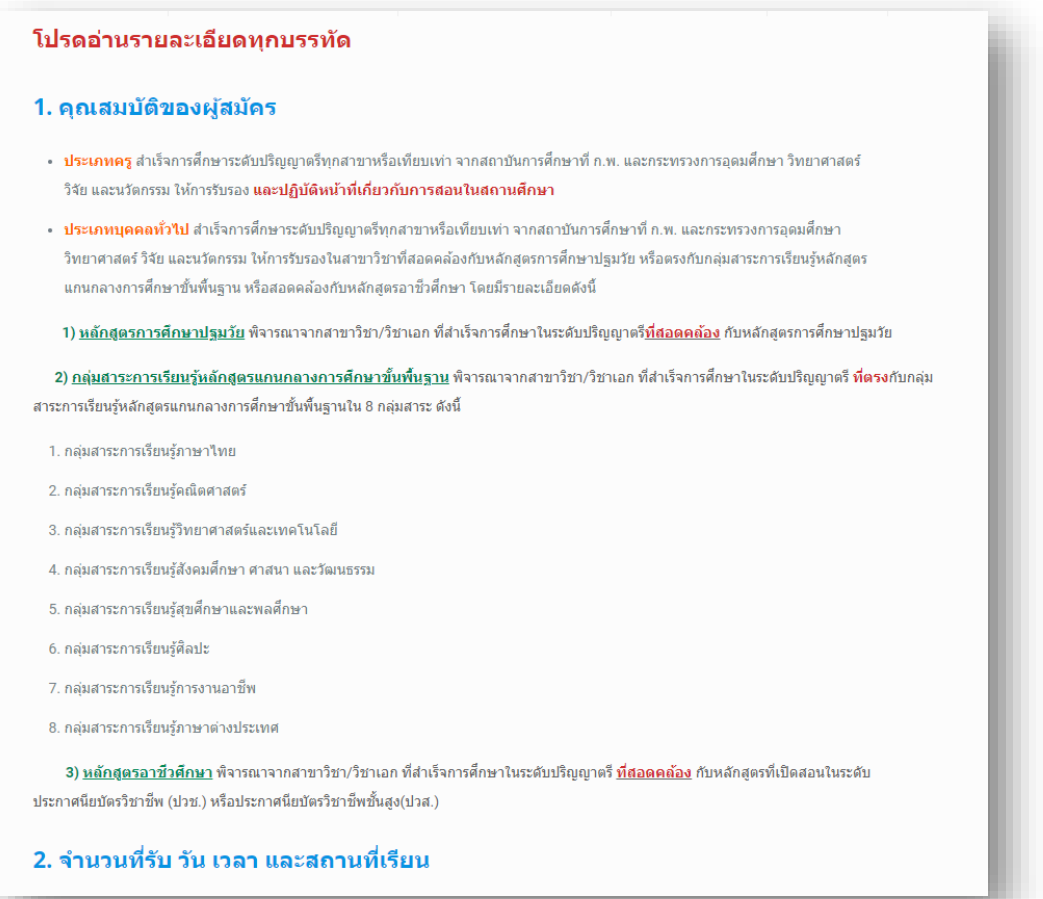

ผู้สมัครอ่านรายละเอียดการรับสมัครและสอบคัดเลือกบุคคลเข้าศึกษา ระดับประกาศนียบัตรบัณฑิต วิชาชีพครูภาคพิเศษ ให้ครบถ้วน

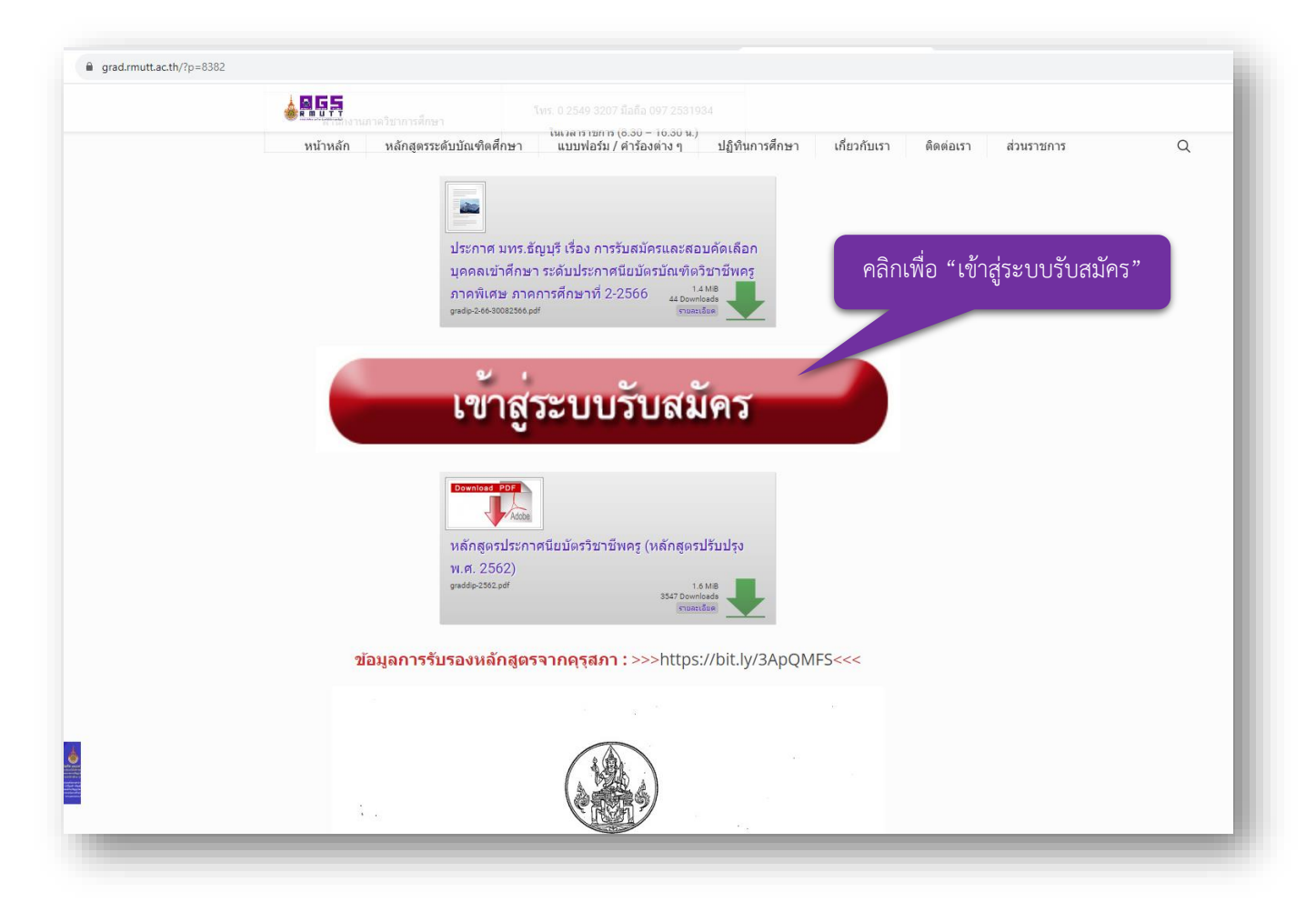

เมื่อผู้สมัครอ่านรายละเอียดการรับสมัครและเตรียมเอกสารประกอบการสมัครเรียบร้อยตามประกาศฯรับสมัครแล้ว ให้คลิก "เข้าสู่ระบบรับสมัคร"

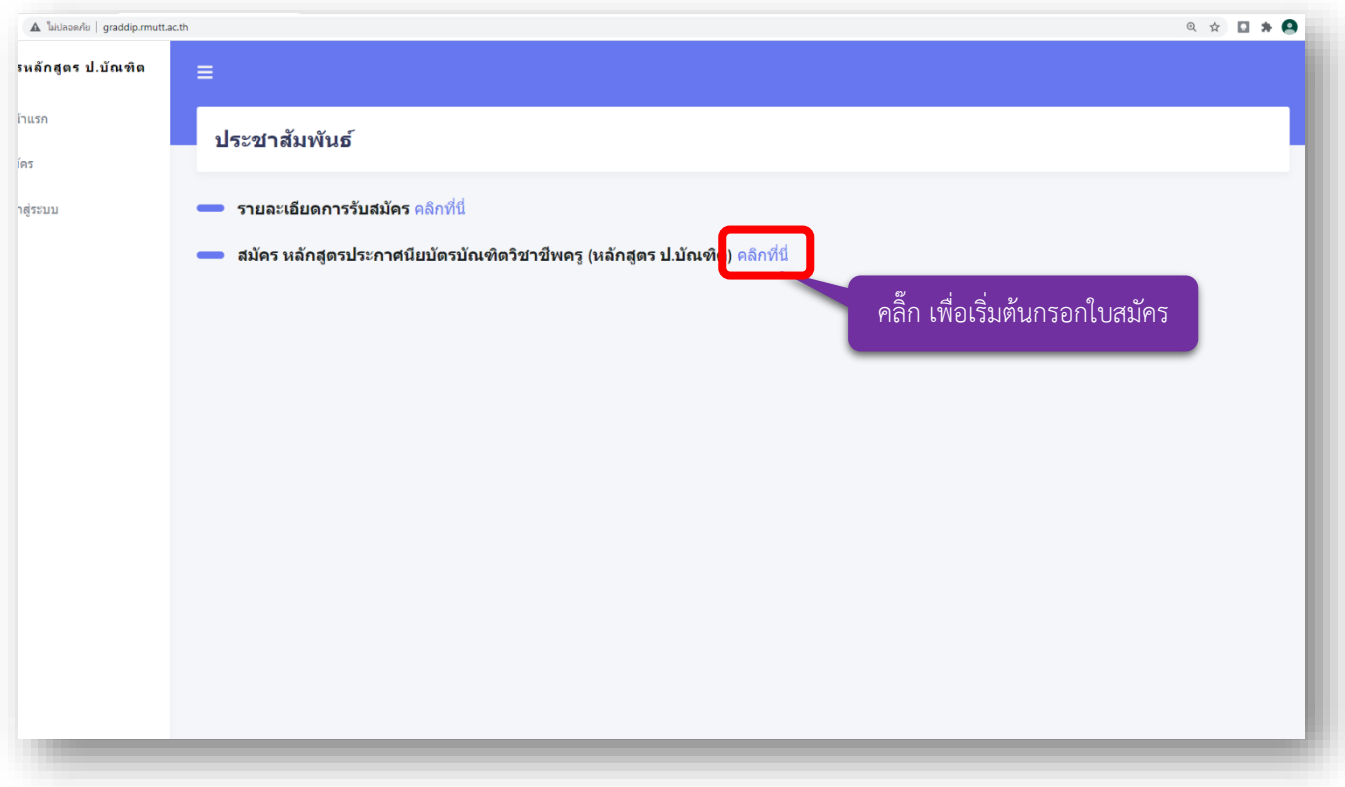

คลิก "คลิกที่นี่" เพื่อเริ่มต้นกรอกใบสมัครออนไลน์

## **ขั้นตอนที่ 2 กรอกรายละเอียดการสมัคร**

## **2.1 ประเภทครู(ปฏิบัติหน้าที่เกี่ยวกับการสอนในสถานศึกษา)**

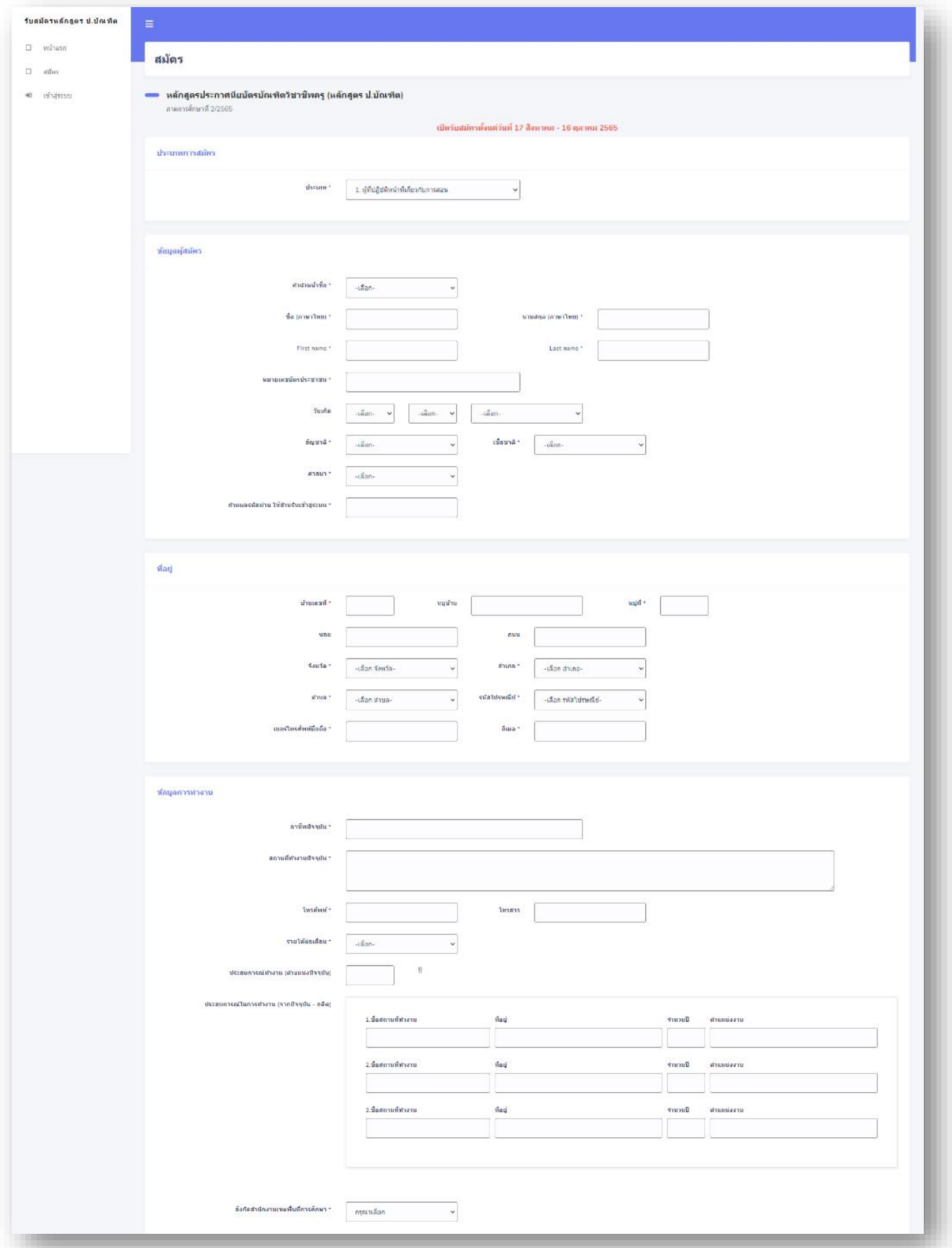

ให้ผู้สมัคร กรอกรายละเอียดลงในกล่องข้อความให้ถูกต้องและครบถ้วน

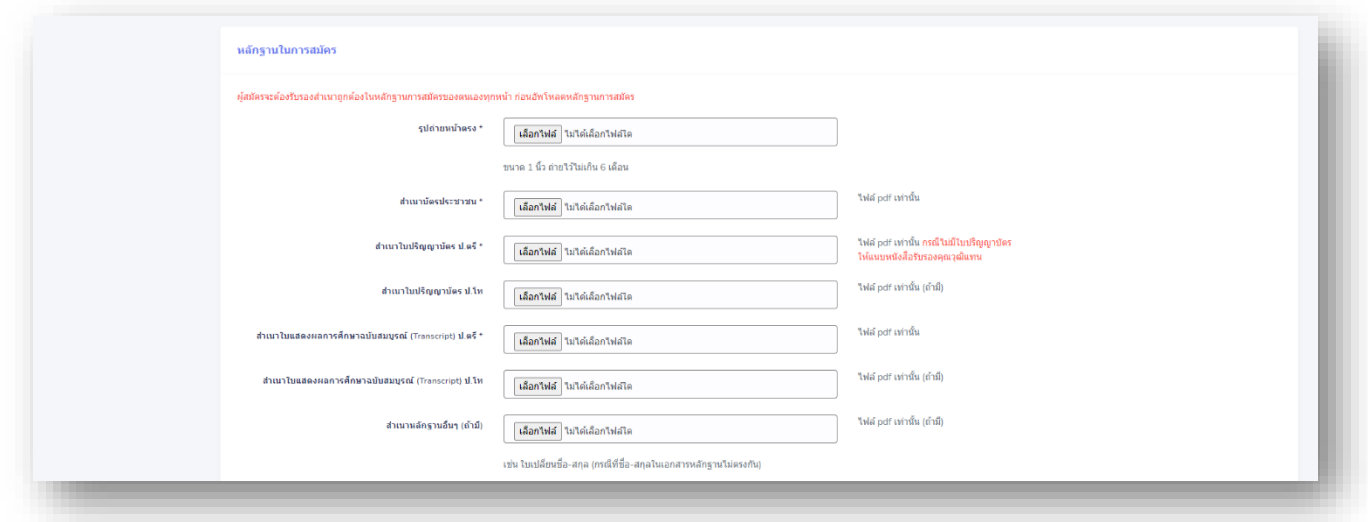

หลักฐานในการสมัคร "ผู้สมัครจะต้องรับรองสำเนาถูกต้องในหลักฐานการสมัครของตนเองทุกหน้า ก่อนอัพโหลดหลักฐานการสมัคร"

![](_page_3_Picture_21.jpeg)

หลักฐานเอกสารเกี่ยวกับการสอน ประเภทครู (ปฏิบัติหน้าที่เกี่ยวกับการสอนในสถานศึกษา) ผู้สมัคร จะต้องอัพโหลดหลักฐานตรงตามเงื่อนไขที่กำหนดไว้อย่างน้อย 1 ข้อ ตามคุณสมบัติที่ปฏิบัติงานสอน ปัจจุบันในสถานศึกษา จึงจะถือว่าดำเนินการสมัครเสร็จสมบูรณ์เสร็จแล้ว คลิกปุ่ม "สมัคร"

# **2.2 ประเภทบุคคลทั่วไป**

![](_page_4_Picture_8.jpeg)

### ให้ผู้สมัคร กรอกรายละเอียดลงในกล่องข้อความให้ถูกต้องและครบถ้วน

![](_page_5_Picture_20.jpeg)

หลักฐานในการสมัคร "ผู้สมัครจะต้องรับรองสำเนาถูกต้องในหลักฐานการสมัครของตนเองทุกหน้า ก่อนอัพโหลดหลักฐานการสมัคร" เสร็จแล้วคลิก "สมัคร"

## **ขั้นตอนที่ 3 พิมพ์ใบแจ้งยอดชำระเงิน**

![](_page_5_Picture_21.jpeg)

เมื่อคลิกยืนยันการสมัครเรียบร้อยแล้ว ปรากฏหน้า "พิมพ์ใบแจ้งชำระเงิน คลิกที่นี่"

![](_page_6_Picture_54.jpeg)

ชำระค่าสมัคร 500 บาท (ในรูปแบบ cross bank bill payment ธนาคารกรุงเทพ) ตามช่องทางที่ระบุไว้ในใบแจ้งยอด (แนะนำการชำระเงินค่าสมัครฯผ่าน mobile banking ที่ร่วมรายการ เพื่อความสะดวกในการชำระเงิน)

### **การชำระเงินค่าสมัครในรูปแบบ cross bank bill payment ธนาคารกรุงเทพ**

![](_page_7_Picture_25.jpeg)

\*\* หมายเหตุ \*\*

- 1. ให้ผู้สมัครเก็บหลักฐานการชำระเงิน เพื่อเป็นหลักฐานยืนยัน ไม่ต้องส่งกลับ มหาวิทยาลัยฯ
- 2. เจ้าหน้าที่จะดำเนินการปรับสถานะการชำระเงินในระบบให้ผู้สมัครภายใน 3 วันทำการ นับตั้งแต่วันที่ผู้สมัครชำระเงินแล้ว